# **คู่มือการบันทึกฉีดวัคชีน HPVxxx ตามนโยบาย 100 วัน โดยโปรแกรม JHCIS**

1. ทำการ Download โปรแกรม JHCIS เวอร์ชั่น 3.90.11(8 พฤศจิกายน 2566) จาก

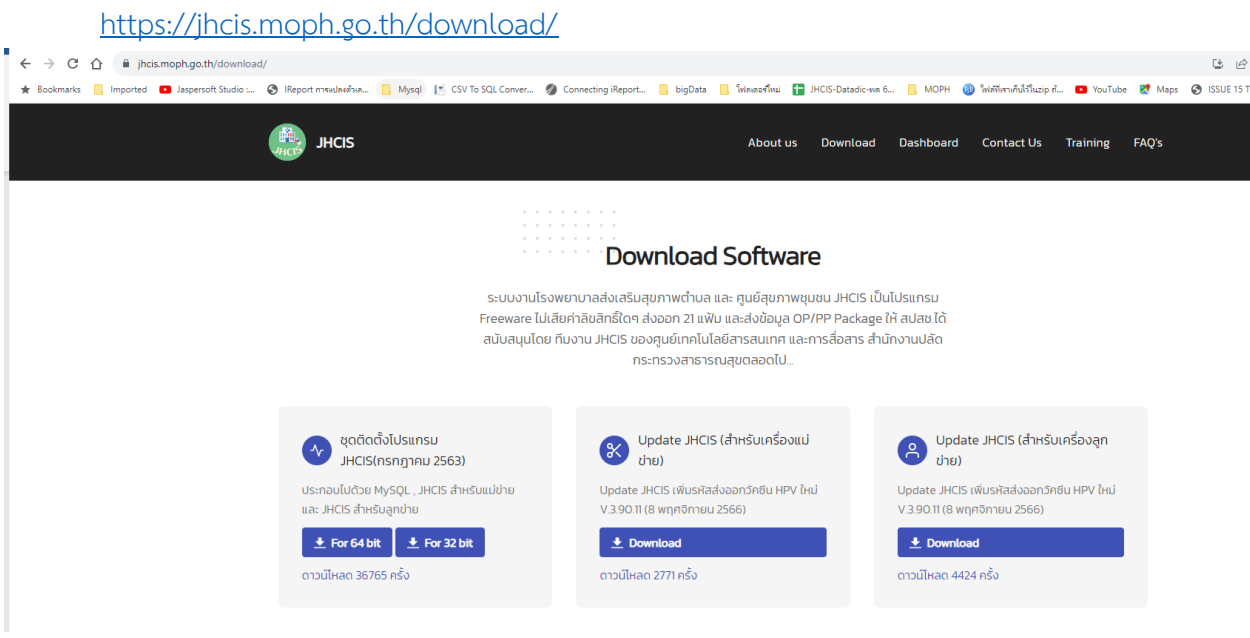

รูปที่ 1 หน้า web ที่ใช้ download โปรแกรม

- 2. ให้ทำการติดตั้ง โปรแกรม ตามขั้นตอนดังนี้
	- 2.1 ทำการปิด โปรแกรม Anti Virus บนเครื่องให้หมดทุกโปรแกรม เนื่องจาก ไฟล์ที่ติดตั้ง เป็นไฟล์ .exe ทำให้โปรแกรม Anti Virus เข้าใจผิด และทำการ block ไม่ยอมให้ติดตั้ง
	- 2.2 ทำการแตกไฟล์ที่ download แล้ว double click ที่ไฟล์นั้น โดยจะมีหน้าจอขึ้นตามรูปที่ 2 ให้ทำ การ คลิกที่ปุ่ม Browse เพื่อ ทำการติดตั้งไฟล์ใน Directory ที่ได้ทำการติดตั้งโปรแกรมไว้ในครั้งแรก ในที่นี้คือ C:\Program Files\JHCIS สำหรับเครื่อง Server และ C:\Program Files\jhcis-client สำหรับเครื่อง Client
	- 2.3 คลิกที่ ปุ่ม Extract เพื่อทำการติดตั้งไฟล์ที่ต้องการ

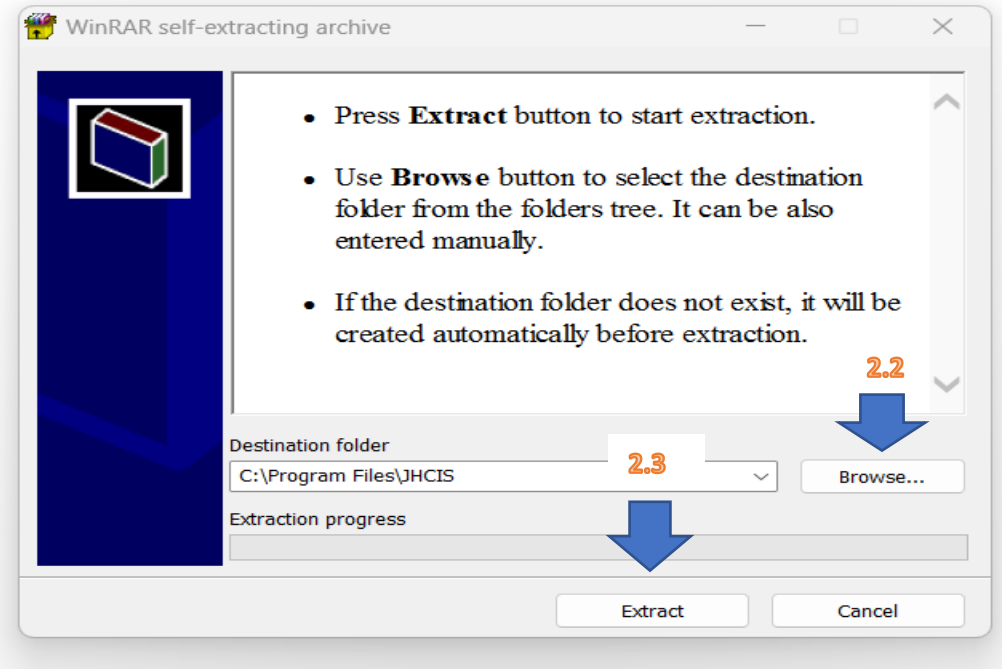

รูปที่ 2 แสดงตำแหน่งที่ติดตั้งไฟล์

3. เมื่อทำการ update version เสร็จแล้ว จะเห็นว่ามีรายชื่อวัคซีน HPV ที่เพิ่มเข้ามา โดย login ด้วย user adm เพื่อทำการกำหนด สถานะ การมีใช้, หมายเลข lot และวันหมดอายุของวัคซีนที่ได้รับการจัดสรรมา

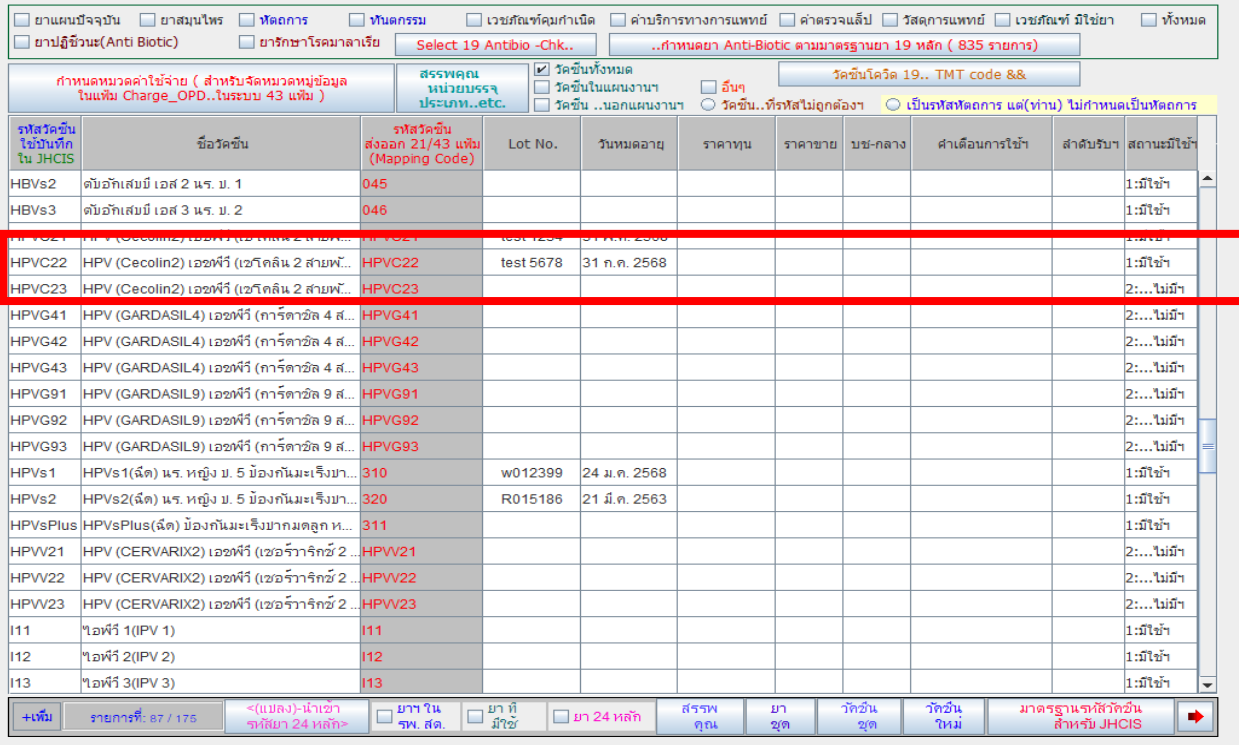

รูปที่ 3 การกำหนด สถานะ มีใช้ เลข lot และวันหมดอายุ ของ วัคซีน HPV ที่ต้องการ

- 4. เมื่อมีรายการวัคซีน HPV และทำการ setup ข้อมูลครบแล้ว ก็ทำการขอ authen ไปที่ สปสช. โดยทำได้ 3 วิธีคือ
	- 4.1 ขอ authen ผ่าน app บนมือถือ
	- 4.2 ขอ authen ผ่าน web ของ สปสช
	- 4.3 ขอ authen ผ่าน โปรแกรม JHCIS

โดยในที่นี้ จะขออธิบายแต่การขอ authen ผ่าน โปรแกรม JHCIS เป็นหลัก โดยทำตามขั้นตอนดังนี้

4.3.1 ให้ทำการ download แบบฟอร์มขอใช้บริการ API-Authentication (TOKEN KEY) สำหรับงานระบบ ตรวจสอบและยืนยันการเข้ารับบริการ "New Authentication" ด้วยบัตร Smart Card ผ่านโปรแกรม "NHSO Secure SmartCard Agent"จาก [https://www.nhso.go.th/downloads/](https://www.nhso.go.th/downloads/205)205โดยทำการกรอกข้อมูลให้ เรียบร้อยแล้วส่งไปที่เมล์ [newauthen@nhso.go.th](mailto:newauthen@nhso.go.th%20เพื่อ) เพื่อขอรับ Token Key

4.3.2 ทำการติดตั้งโปรแกรม NHSO SECURE SMARTCARD AGENT จาก [https://www.nhso.go.th/downloads/](https://www.nhso.go.th/downloads/208)208 โดยให้ทำการตั้งค่าจาก token ที่ได้รับจาก mail ในข้อ 4.3.1 นำมาวางทับที่ userconfig.properties แล้วกด save

4.3.3 ทำการติดตั้ง โดยให้คลิกขวาที่ไฟล์ install.bat แล้วคลิกซ้ายที่ Run as Administrator เพื่อทำ การติดตั้ง NHSO Secure SmartCard Agentตามรูปที่ 4

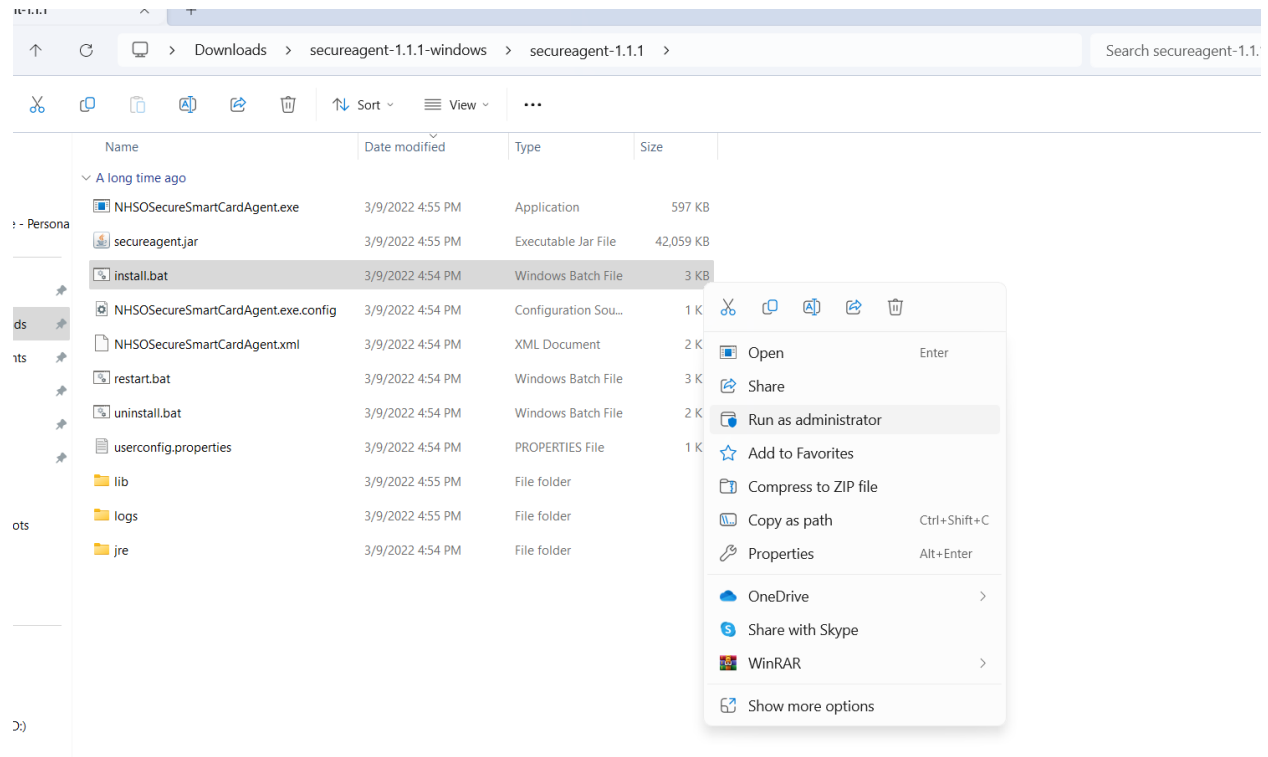

รูปที่ 4 ขั้นตอนการติดตั้ง NHSO Secure SmartCard Agent

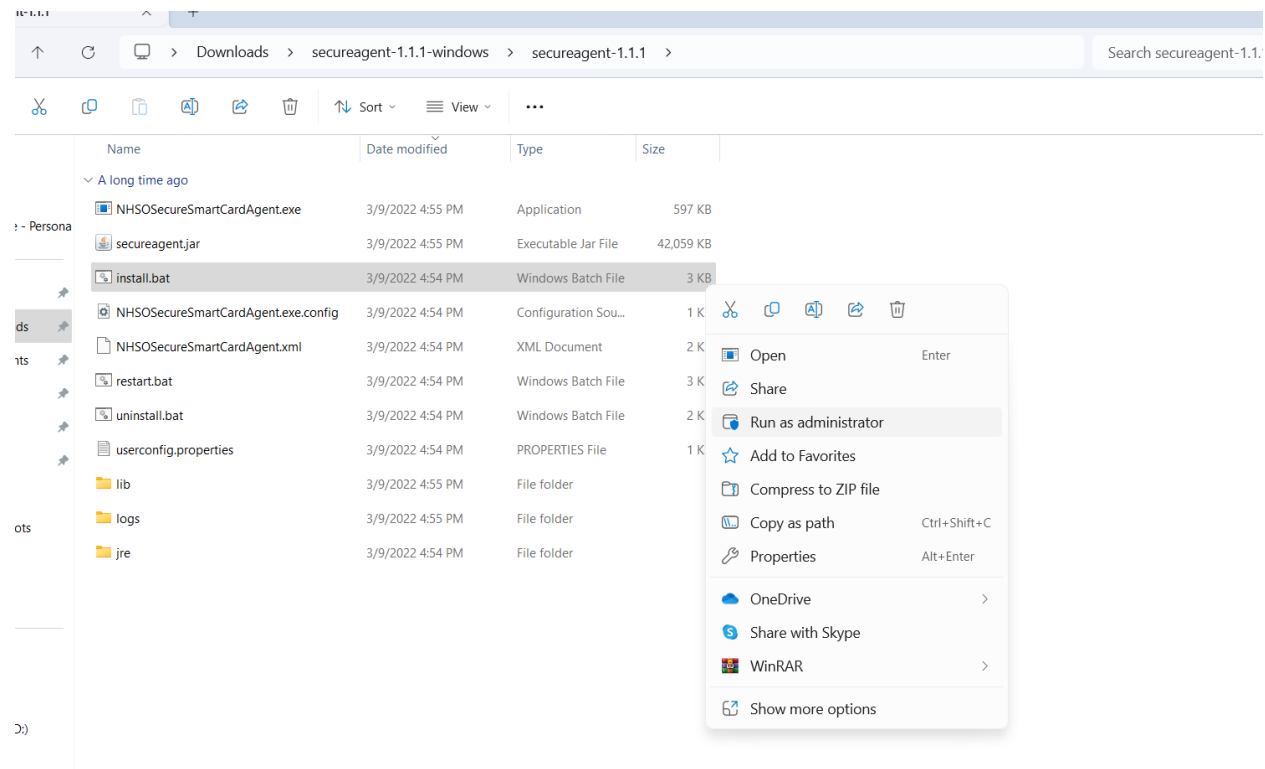

รูปที่ 5 การ สั่ง run โปรแกรม NHSO Secure SmartCard Agent

## 4.3.4 เมื่อสั่งรันโปรแกรมด้วยการ กด Run as administrator จะได้ผลลัพธ์ ตามรูปที่ 6

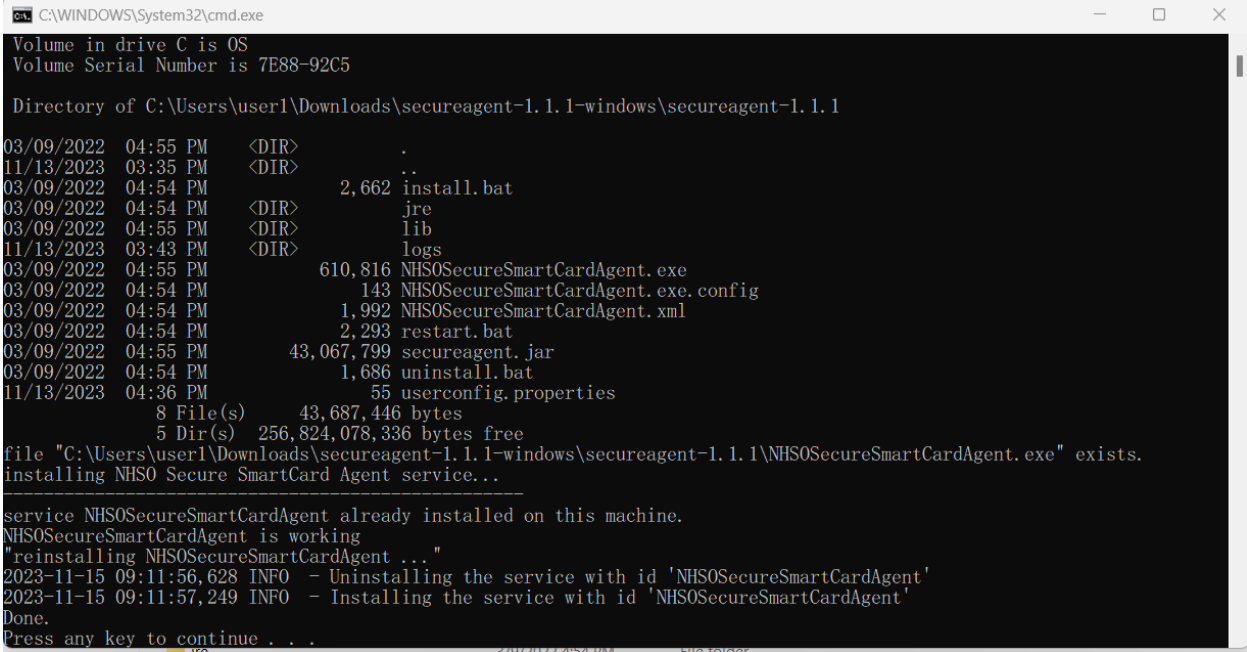

รูปที่ 6 แสดงว่า โปรแกรม สามารถ connect กับ NHSO Secure SmartCard Agentแล้ว

5. สามาถทดสอบการทำงานของโปรแกรม NHSO SECURE SMARTCARD AGENT โดยเปิดหน้า Web Browser แล้วพิมพ์ <u>[localhost:8189](http://localhost:8189/)</u> หากติดตั้งได้สำเร็จ จะได้หน้าจอเว็บเพจดังรูป<br>Tocalhost:8189 ค.ศ. 20 ตุ สำ

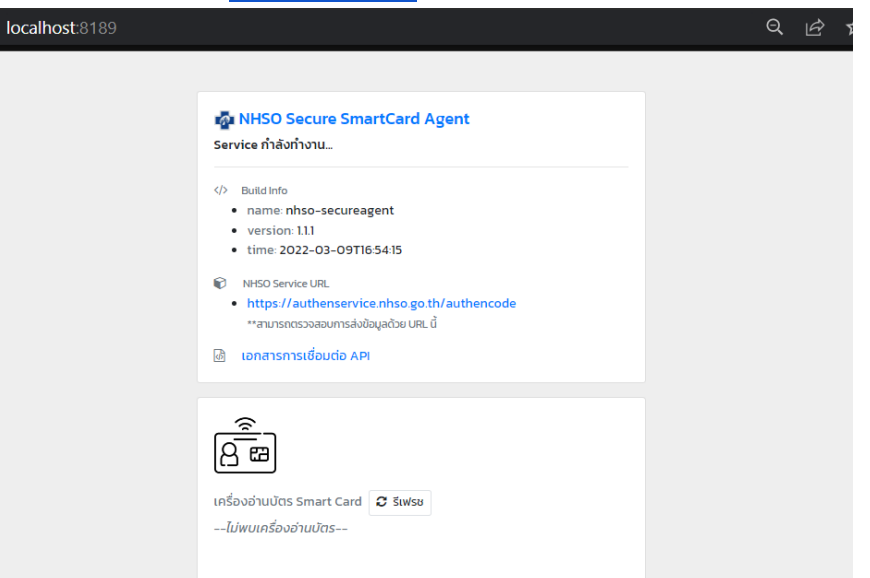

รูปที่ 7 การทดสอบว่าได้ทำการ connect กับ NHSO SECURE SMARTCARD AGENT ได้สำเร็จ

ข้อควรจำ 1. การดำเนินการทั้งหมด โดยคู่มือรายละเอียดนี้สามารถอ่านประกอบได้ที่ข้อ 1.1 ในหน้าเว็บไซต์ <https://www.nhso.go.th/downloads/208>

 2. ต้องมีสิทธิ์ ส่ง claim ใน Moph claim ด้วย ถ้ายังไม่มี ให้ทำการขอ สิทธิ ไปที่ สสจ. หรือ สสอ. หรือ admin ในระบบ MOPH-IC โดยต้องมีทั้ง 2 สิทธิ์ คือ

2.1 ใช้งานระบบ MOPH Claim – API

2.2 ใช้งานระบบ MOPH Claim

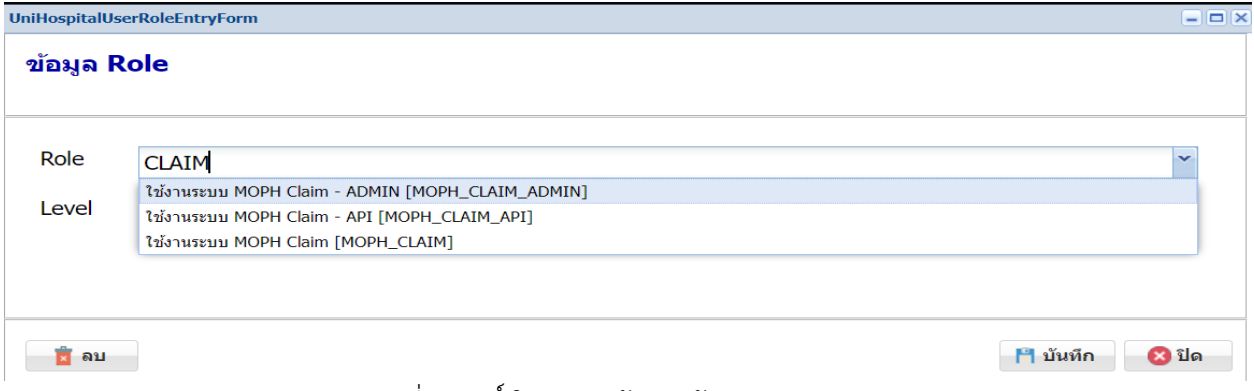

รูปที่ 8 สิทธิ์ ในการส่งข้อมูลเข้า Moph Claim

6. ให้ทำการ login เข้าโปรแกรม JHCIS ด้วย สิทธิ์ ที่สามารถฉีดวัคซีนได้แล้วทำการเปิด visit เพื่อ ฉีด วัคซีน HPV (ห้ามปิด โปรแกรม NHSO SECURE SMARTCARD AGENT โดยเด็ดขาด)

|                         | วันที่รับบริการ:       |                                                                                                    | $\sim$                   |                | 11:38:43                  |                            | 11:39:46                          |                  | Now: 11:47:07   HN:            |             |                                        | SEO:              |           |                                     |                        | 53 ศากาม<br><b>NCD Risk</b> |                                                   |             | เครื่องวัดความดัน        |
|-------------------------|------------------------|----------------------------------------------------------------------------------------------------|--------------------------|----------------|---------------------------|----------------------------|-----------------------------------|------------------|--------------------------------|-------------|----------------------------------------|-------------------|-----------|-------------------------------------|------------------------|-----------------------------|---------------------------------------------------|-------------|--------------------------|
| คลิ้ก<br>เพื่อแสดงรป    |                        |                                                                                                    | ้เกิด                    |                |                           |                            |                                   |                  | วันรับบริการ                   |             | <b>Patient CARD</b><br><b>OPD CARD</b> |                   |           | Blood& X-ray                        |                        | ประวัติจาก HDC              |                                                   |             | สแกนลายนิ้วมือ           |
|                         |                        | เปลี่ยนรูป บัตร ปชช: -                                                                                                    |                          | $\sim$ $ \sim$ |                           | ประวัติ ผป.                | H <sub>4U</sub>                   |                  | ประวัติบริการ                  |             | ส่งต่อ/API/                            |                   |           | ALL-Screen                          |                        |                             | ⊙ ในเวลา → Q <b>นอกเวลา ● เวลาในเครื่องฯ</b>      |             |                          |
| ข้อมูลเบื้องต้น         |                        | คำวินิจฉัย-จำยยา-เวชภัณฑ์                                                                                                    |                          | ตรวจครรภ์      |                           | คลอด                       | ดูแลแม่หลังคลอด                   |                  | หลังคลอดทารก                   |             | โภชนาการ & วัดชื่น                     |                   |           | วางแผนครอบครัว                      |                        |                             | ตรวจมะเร็ง & บริการอื่น                           |             |                          |
| บรับปรุง<br>สิทธิ์      | สิทธิ:                 |                                                                                                    |                          |                |                           |                            | $\cdots$                          |                  | อาการ                          |             |                                        |                   |           |                                     |                        |                             | DM ครั้งนี้:                                      |             |                          |
| สถาน                    | รพ.หลัก:               |                                                                                                    |                          |                |                           |                            | $\ddot{\phantom{a}}$              |                  | สำคัญ:                         |             |                                        |                   |           |                                     |                        |                             | DM ครั้งก่อน:                                     |             |                          |
| บริการ<br>5001          | เลขบัตร:               |                                                                                                    |                          |                |                           |                            | รองฯ: (28022)รพ.สต.ศาแย หมู่ที่ 0 |                  | ยังไม่ Authen<br>Authen ล่าสุด |             |                                        |                   |           | Service นี้ไม่มีการ Authen ไป สปสช: | <b>5 Last Authen</b>   |                             | CVD Risk#5:                                       |             |                          |
|                         | เวลาให้บริการ:         |                                                                                                    | ▼                        |                |                           | ตรวจสัทธิจากฐาน สปสช.      |                                   | การให้           |                                |             |                                        |                   |           |                                     |                        |                             |                                                   | eGFR:       |                          |
| ประเภทเ<br>มารับบริการ: |                        |                                                                                                    | $\overline{\phantom{a}}$ |                |                           | 2-DM/HT ล่าสุด -Labs สำคัญ |                                   | สุขศึกษา:<br>BP2 |                                |             |                                        |                   |           |                                     |                        |                             | ี่ศาเดือนสุขภาพ                                   |             | ่ภาพการป่วย              |
| รีบ Refer:              |                        |                                                                                                    |                          |                |                           |                            |                                   |                  |                                | ສວນ         | ความดัน:                               |                   |           |                                     | นน.:- สส.:             |                             |                                                   | รอบเอว:     |                          |
| Refer sa:               |                        |                                                                                                    |                          | ▼<br>٠         | จากะ<br>ใปที่:            |                            |                                   |                  |                                | กลับ        | ชีพจร:                                 |                   |           |                                     | agun BMI:              |                             |                                                   |             |                          |
| មើយរ                    | วัดขึ้น นร.            |                                                                                                    | บหรื                     | <b>Vision</b>  |                           | คัดกรอง                    |                                   |                  | <br>ากับทึกให้คำปรึกษา         | Refer       |                                        | Vitalsign API     |           |                                     | ึกมี:                  |                             |                                                   |             |                          |
| บ้าน                    | อนามัย นร.             |                                                                                                    | สุราท                    | 2020           |                           | Stroke                     |                                   |                  | คำปรึกษาจากแพทย์               |             |                                        | Update this visit |           |                                     |                        |                             | ิบริการใน หรือ<br>นอกสถานบริการ: ุ่1:ในสถานบริการ |             | $\overline{\phantom{a}}$ |
|                         | ็บริการตามข่วงวันที่ … |                                                                                                    | โชว์ประวัติ              |                |                           | ิสถานะชีวิต เมื่อจบบริการฯ |                                   | <b>NCD</b>       | <b>Screen</b>                  | ChronicFU   |                                        | Labfu             |           | Dental                              |                        | <b>Specialpp</b>            | $31 + 5$<br>แฟ้ม                                  | $6 + 1$     | แพิ่ม Refer              |
|                         |                        | ประวัติการรับบริการ ( 107 ครั้งล่าสุด ):->>> (คลิ้กปุ่มศาสั่ง โชว์ประวัติ บริการ (ด้านบนเหนือกรอบฯ นี้) หากมีประวัติรับบริการ แต่ไม่แสดงในกรอบนี้) |                          |                |                           |                            |                                   |                  |                                |             |                                        |                   |           |                                     |                        |                             |                                                   |             |                          |
|                         |                        |                                                                                                    |                          |                |                           |                            |                                   |                  |                                |             |                                        |                   |           |                                     |                        |                             |                                                   |             |                          |
|                         |                        |                                                                                                    |                          |                |                           |                            |                                   |                  |                                |             |                                        |                   |           |                                     |                        |                             |                                                   |             |                          |
|                         |                        |                                                                                                    |                          |                |                           |                            |                                   |                  |                                |             |                                        |                   |           |                                     |                        |                             |                                                   |             |                          |
|                         |                        |                                                                                                    |                          |                |                           |                            |                                   |                  |                                |             |                                        |                   |           |                                     |                        |                             |                                                   |             |                          |
|                         |                        |                                                                                                    |                          |                |                           |                            |                                   |                  |                                |             |                                        |                   |           |                                     |                        |                             |                                                   |             |                          |
|                         |                        |                                                                                                    |                          |                |                           |                            |                                   |                  |                                |             |                                        |                   |           |                                     |                        |                             |                                                   |             |                          |
|                         |                        |                                                                                                    |                          |                |                           |                            |                                   |                  |                                |             |                                        |                   |           |                                     |                        |                             |                                                   |             |                          |
|                         |                        |                                                                                                    |                          |                |                           |                            |                                   |                  |                                |             |                                        |                   |           |                                     |                        |                             |                                                   |             |                          |
|                         |                        |                                                                                                    |                          |                |                           |                            |                                   |                  |                                |             |                                        |                   |           |                                     |                        |                             |                                                   |             |                          |
|                         |                        |                                                                                                    |                          |                |                           |                            |                                   |                  |                                |             |                                        |                   |           |                                     |                        |                             |                                                   |             |                          |
| <b>SAVE</b>             | ค้นหา                  | ้แก้<br>n.                                                                                                    | Connect<br>1100c         |                | $\frac{d\sigma}{d\sigma}$ |                            |                                   | ชื่อ<br>$9.12 -$ | ยกเล็ก                         | คิว<br>نصبت | ดบ                                     |                   | -ใบ<br>ست |                                     | ใบรับรอง<br>osečničose |                             | ใบรับรอง<br>циил                                  | ใบ<br>เสร็จ | ٦U                       |
|                         |                        | ทำ Authen เพื่อส่งเข้ารับบริการ โดยการอ่านข้อมูลจาก Smart Card                                                                                     |                          |                |                           |                            |                                   |                  |                                |             |                                        |                   |           |                                     |                        |                             |                                                   |             |                          |
|                         |                        | ค้นหาส่งเข้ารับบริการโดยไม่ทำ Authen (เช่น รับบริการครั้งที่ 2 ในวันเดิมชึ่งระบบ Authen (อาจ)ไม่ยืนยอมให้ทำฯ )                                     |                          |                |                           |                            |                                   |                  |                                |             |                                        |                   |           |                                     |                        |                             |                                                   |             |                          |
|                         |                        |                                                                                                    |                          |                |                           |                            |                                   |                  |                                |             |                                        |                   |           |                                     |                        |                             |                                                   |             |                          |

รูปที่ 9 แสดงการ login เข้าโปรแกรม ด้วยการทำ Authen ด้วยบัตรประชาชน

7. ให้คลิกเลือก ในหัวข้อ ทำ Authen ด้วยบัตร smart card จะเป็นวิธีที่สะดวกที่สุดในการฉีดวัคซีน HPV เนื่องจากจะได้เลข Authen มาด้วย

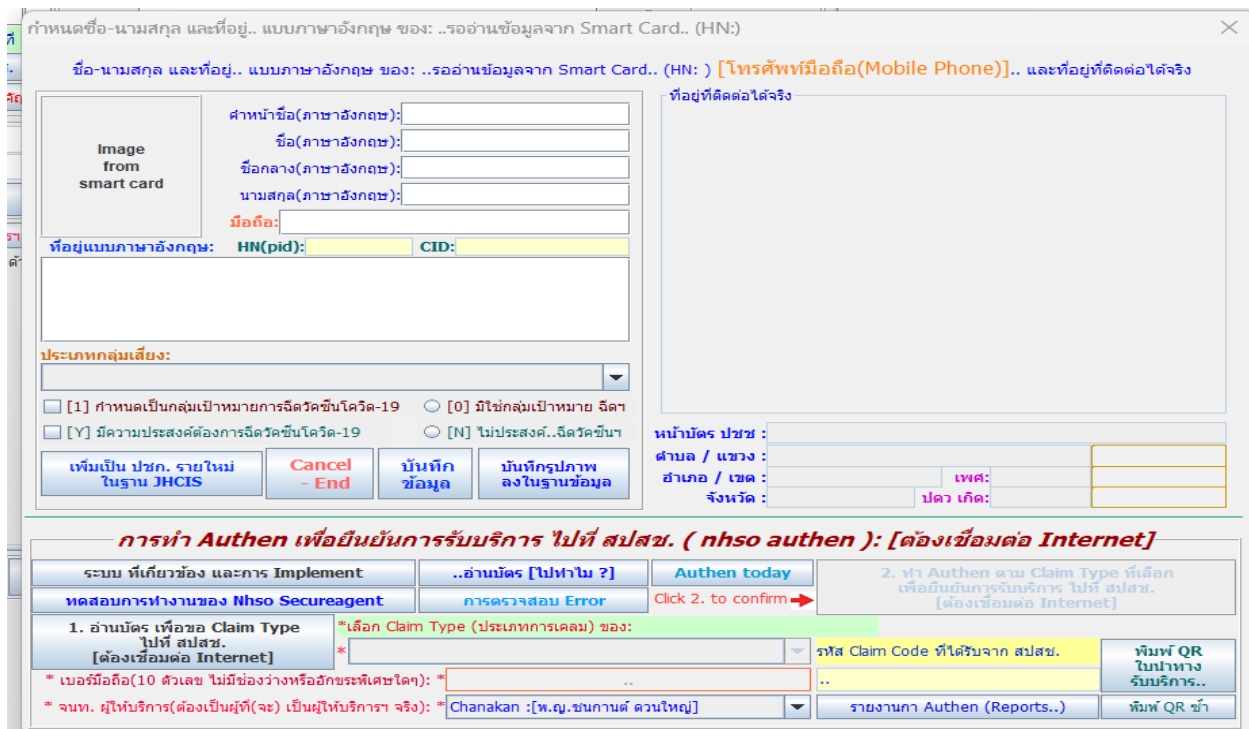

รูปที่ 9 หน้าจอ การขอ Authen code ของ โปรแกรม JHCIS

8. เมื่อได้ทำการ authen เรียบร้อยแล้ว ก็สามารถ มาที่หน้าฉีดวัคซีน เพื่อทำการ config username และ password ที่ใช้ในการส่ง ข้อมูลเข้า Moph Cliam ที่ได้จาก admin ระบบ MOPH-IC โดยการคลิกที่ปุ่ม Config ในหน้าวัคซีนได้เลย

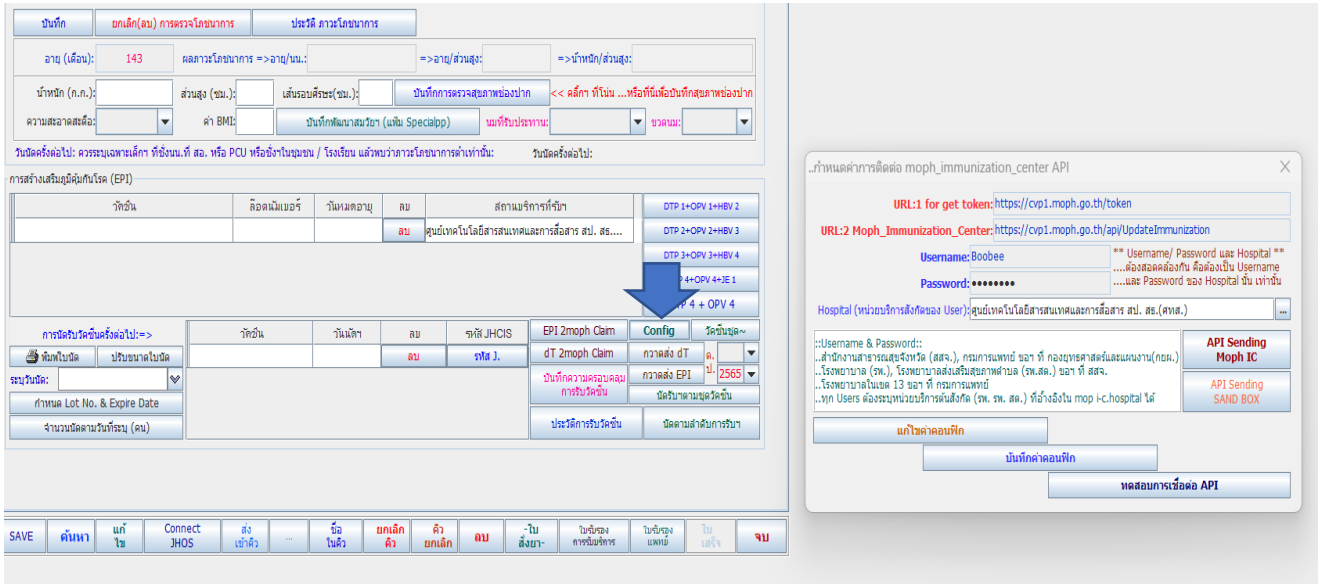

รูปที่ 10 หน้าจอ การแก้ไขค่า Config

ขั้นตอนการแก้ไขค่า Config

- 8.1 คลิกที่ปุ่ม Config จะมีหน้าจอขึ้นมาเพื่อกำหนดค่าการเชื่อมต่อ
- 8.2 ทำการกดปุ่มแก้ไขค่า config เพื่อแก้ไข username และ password
- 8.3 ทำการใส่ข้อมูล username และ password ที่ได้รับจาก Admin MOPH-IC
- 8.4 กดปุ่มบันทึกค่า Config
- 8.5 กดปุ่ม ทดสอบการเชื่อมค่อ ถ้าเชื่อมต่อ ได้สำเร็จจะมีหน้าจอขึ้นตามรูปที่ 11

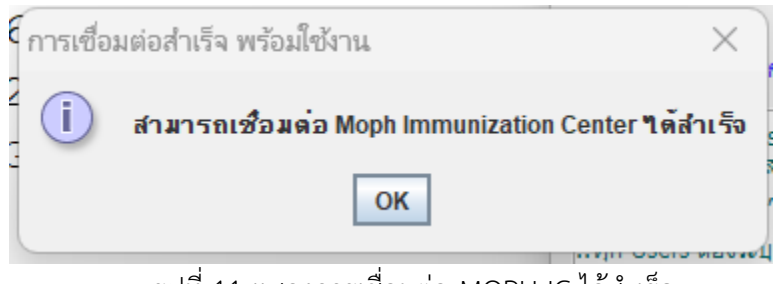

รูปที่ 11 แสดงการเชื่อมต่อ MOPH-IC ได้สำเร็จ

9. ทำการคีย์ข้อมูล วัคซีน HPV ที่ต้องการ และทำการบันทึกค่าต่างๆ ใน tab คำวินิจฉัย จ่ายยา เวชภัณฑ์ ให้เรียบร้อย ตามรูปที่ 12

| ข้อมูลเบื้องต้น          |                                   | คำวินิจฉัย-จ่ายยา-เวชภัณฑ์    |   | ตรวจครรภ์                                                                                                    | คลอด           |              | ดูแลแม่หลังคลอด                    | หลังคลอดทารก  |               |               | โภชนาการ & วัคชั้น         |                   | วางแผนครอบครัว                                      | ตรวจมะเร็ง & บริการอื่น            |                                    |                          |
|--------------------------|-----------------------------------|-------------------------------|---|----------------------------------------------------------------------------------------------------|----------------|--------------|------------------------------------|---------------|---------------|---------------|----------------------------|-------------------|-----------------------------------------------------|------------------------------------|------------------------------------|--------------------------|
| ภาวะโภชนาการ (Nutrition) |                                   |                               |   |                                                                                                    |                |              |                                    |               |               |               |                            |                   |                                                     |                                    |                                    |                          |
|                          | บันทึก                            |                               |   | ยกเล็ก(ลบ) การตรวจโภชนาการ                                                                                                   |                |              | ประวัติ ภาวะโภชนาการ               |               |               |               |                            |                   |                                                     |                                    |                                    |                          |
|                          | อายุ (เดือน):                     | 143                           |   | โภชนาการ: นน./อายุ:                                                                                                    |                |              | ยกเลิกแปรผล(งปม 64)                |               |               | ส่วนสูง/อายุ: | สงตามเกณฑ์                 |                   | น้ำหนัก/ส่วนสูง: กองโภช.แปรผลไม่ได้ (Lower          |                                    |                                    |                          |
|                          | น้ำหนัก (ก.ก.):                   | 45.00                         |   | ส่วนสูง (ชม.): 152.00                                                                                                    |                |              | เส้นรอบดีรษะ(ชม.):                 |               |               |               | บันทึกการตรวจสุขภาพช่องปาก |                   | << คลิ้กฯ ที่โน่น หรือที่นี่เพื่อบันทึกสขภาพช่องปาก |                                    |                                    |                          |
|                          | ความสะอาดสะดือ:                   |                               |   | ค่า BMI:                                                                                                    |                |              | บันทึกพัฒนาสมวัยฯ (แฟ้ม Specialpp) |               |               |               | ามที่รับประทาน:            |                   |                                                     | $\overline{\phantom{a}}$<br>ขวดนม: |                                    | $\overline{\phantom{a}}$ |
|                          |                                   |                               |   | วันนัดครั้งต่อไป: ควรระบุเฉพาะเด็กฯ ที่ชั่งนน.ที่ สอ. หรือ PCU หรือชั่งฯในชุมชน / โรงเรียน แล้วพบว่าภาวะโภชนาการต่ำเท่านั้น: |                |              |                                    |               |               |               |                            |                   | วันนัดครั้งต่อไป:                                   |                                    |                                    |                          |
|                          | การสร้างเสริมภูมิคุ้มกันโรค (EPI) |                               |   |                                                                                                    |                |              |                                    |               |               |               |                            |                   |                                                     |                                    |                                    |                          |
|                          |                                   | าัคซ์น                        |   |                                                                                                    |                | ลือดนัมเบอร์ | วันหมดอาย                          | ลม            |               |               |                            | สถานบริการที่รับฯ |                                                     |                                    | DTP 1+OPV 1+HBV 2                  |                          |
|                          |                                   |                               |   | HPVC21-HPV (Cecolin2) เอชพีวี (เซโคลิน 2 สายพันธ์) 00312457                                                                  |                |              | 30 มิ.ย. 2567                      | ลบ            |               |               |                            |                   | ไศนย์เทคโนโลยีสารสนเทศและการสื่อสาร สป. สธ          |                                    | DTP 2+OPV 2+HBV 3                  |                          |
|                          |                                   |                               |   |                                                                                                    |                |              |                                    | ลบ            |               |               |                            |                   | ศนย์เทคโนโลยีสารสนเทศและการสื่อสาร สป. สธ           |                                    | DTP 3+OPV 3+HBV 4                  |                          |
|                          |                                   |                               |   |                                                                                                    |                |              |                                    |               |               |               |                            |                   |                                                     |                                    | DTP 4+OPV 4+JE 1                   |                          |
|                          |                                   |                               |   |                                                                                                    |                |              |                                    |               |               |               |                            |                   |                                                     |                                    | $DTP 4 + OPV 4$                    |                          |
|                          |                                   | การนัดรับวัดชื่นครั้งต่อไป:=> |   |                                                                                                    | าัคซึน         |              | วันนัดฯ                            |               | R             |               | รห์สี JHCIS                |                   | EPI 2moph Claim                                     | Config                             | วัดชั้นชด∼                         |                          |
| தி ทีมพใบนัด             |                                   | ปรับขนาดใบนัด                 |   |                                                                                                    |                |              |                                    |               | ลบ            |               | รหัส 1.                    |                   | dT 2moph Claim                                      | กวาดส่ง dT                         | G.                                 |                          |
| ระบุวันนัด:              |                                   |                               | է |                                                                                                    |                |              |                                    |               |               |               |                            |                   | บันทึกความครอบคลม<br>การรับวัดขึ้น                  | กวาดส่ง EPI                        | $1.2565 -$<br>นัดรับฯตามชุดวัคชั้น |                          |
|                          |                                   | กำหนด Lot No. & Expire Date   |   |                                                                                                    |                |              |                                    |               |               |               |                            |                   |                                                     |                                    |                                    |                          |
|                          |                                   | จำนวนนัดตามวันที่ระบุ (คน)    |   |                                                                                                    |                |              |                                    |               |               |               |                            |                   | ประวัติการรับวัดชั้น                                |                                    | นัดตามลำดับการรับฯ                 |                          |
|                          |                                   |                               |   |                                                                                                    |                |              |                                    |               |               |               |                            |                   |                                                     |                                    |                                    |                          |
|                          |                                   |                               |   |                                                                                                    |                |              |                                    |               |               |               |                            |                   |                                                     |                                    |                                    |                          |
| <b>SAVE</b>              | ค้นหา                             | แก้<br>121                    |   | Connect                                                                                                    | ส่ง<br>เข้าคิว |              | ชื่อ<br>ในคิว                      | ยกเล็ก<br>คิว | คิว<br>ยกเลิก |               | ลบ                         | -ใบ               | ใบรับรอง<br>คารรับบริการ                            | ใบรับรอง                           | $\mathfrak{m}$                     | จบ                       |

รูปที่ 12 แสดงการฉีดข้อมูลวัคซีน HPV Quick Win 100 days

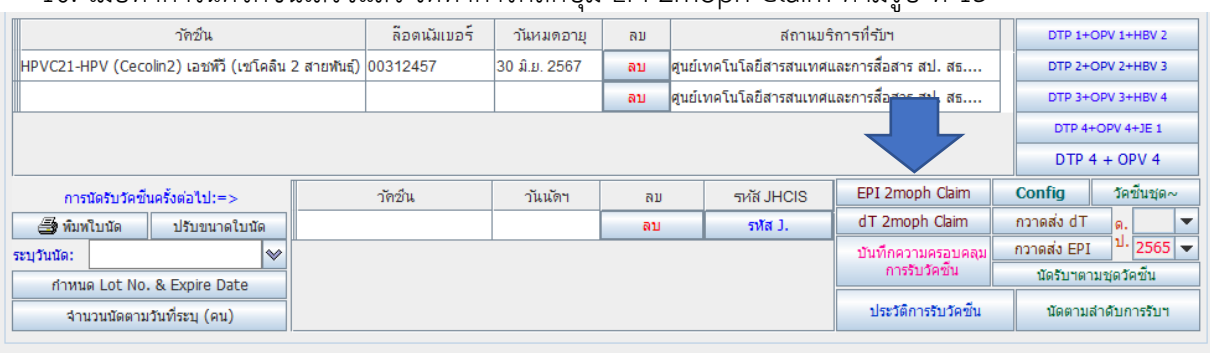

#### 10. เมื่อทำการฉีดวัคซีนเสร็จแล้ว ให้ทำการคลิกปุ่ม EPI 2moph Claim ตามรูป ที่ 13

รูปที่ 13 ทำการคลิกปุ่ม EPI 2moph Claim เพื่อส่งข้อมูล

11. การกวาดส่งข้อมูล EPI (หมายถึง จะส่ง วัคซีนทุกตัวที่ทำการฉีดวัคซีนในช่วงเดือนนั้น)

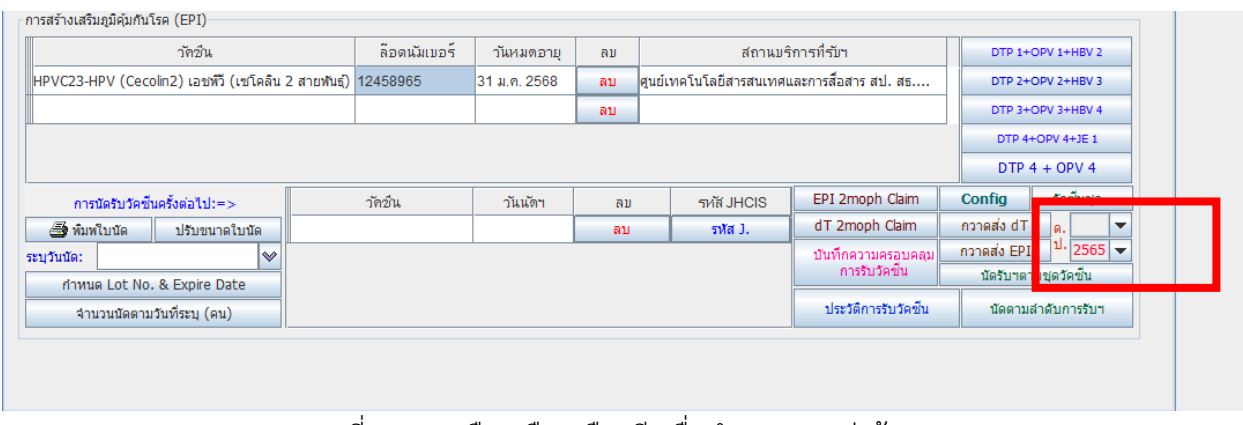

รูปที่ 14 การเลือกเดือนเลือกปี เพื่อทำการกวาดส่งข้อมูล

12. เมื่อเลือกได้แล้ว ก็ทำการคลิกปุ่ม กวาดส่ง EPI

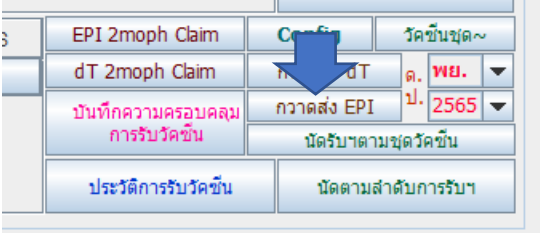

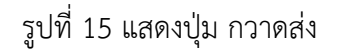

### **การดึงข้อมูลมาจาก https://hpv-100[d.moph.go.th/](https://hpv-100d.moph.go.th/%20เพื่อ) เพื่อนำมาใส่ ใน JHCIS**

เมื่อทำการ Key ข้อมูลการฉีดวัคซีน HPV ใน https://hpv-100[d.moph.go.th/](https://hpv-100d.moph.go.th/%20เรียบร้อย) เรียบร้อยแล้ว ก็ทำการเปิด JHCIS เพื่อทำการดึงข้อมูลที่อยู่ใน https://hpv-100[d.moph.go.th/](https://hpv-100d.moph.go.th/%20เพื่อ) เพื่อส่ง claim ไปที่ Moph Claim **หมายเหตุ ข้อมูลที่ key ใน web app นี้ ต้องทำการ Authen ไปที่ สปสช. ให้เรียบร้อยก่อน ไม่สามารถมา ขอ Authen ใน JHCIS ได้**

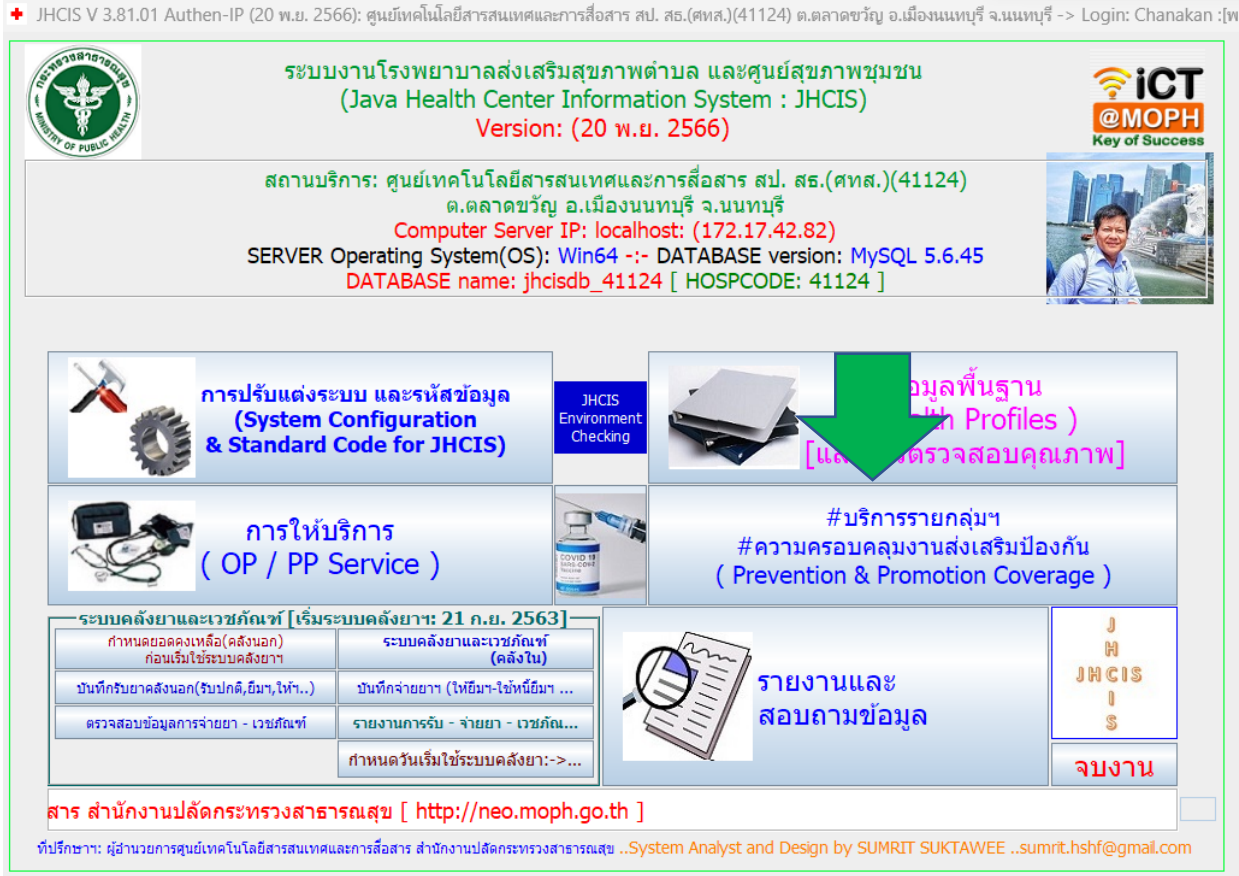

รูปที่ 16 หน้าจอ หลัก JHCIS

หน้าหลัก  $\rightarrow$  บริการรายกลุ่มฯ ความครอบคลุมงานส่งเสริมป้องกัน (Prevention & Promotion Coverage)

เมื่อคลิกปุ่ม บริการรายกลุ่มฯ ความครอบคลุมงานส่งเสริมป้องกัน (Prevention & Promotion Coverage) แล้วจะปรากฏหน้าจอ ตามรูป ที่ 17

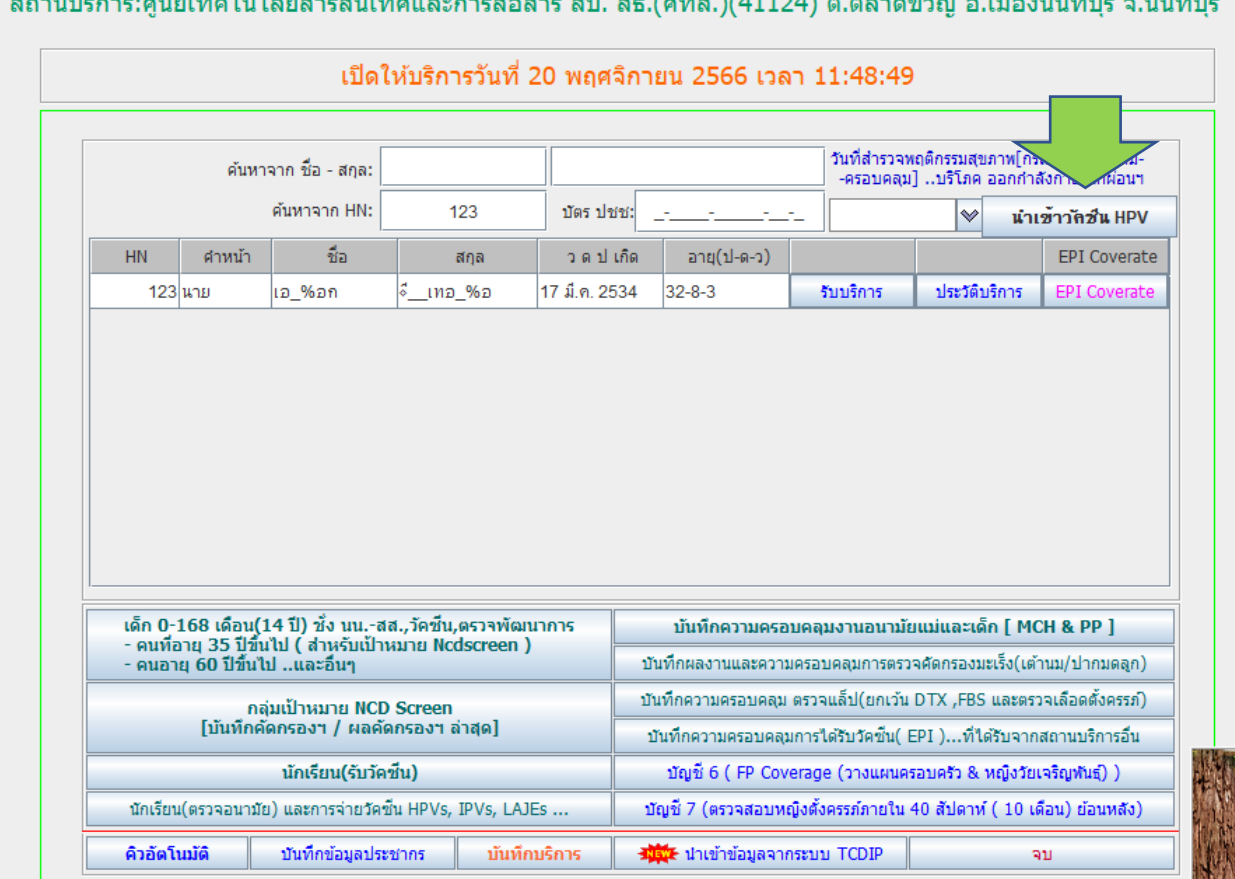

สถานน์การเสนย์แทกโนโลยีสารสมแทสแดงการสำสาร สูง | สร (สุขส )(41124) ก. กลากขอัดเ ก. เมื่อ นนนุณธี ก. มนุหนรี

รูปที่ 17 หน้าจอ นำเข้าข้อมูลวัคซีน HPV

ให้คลิกที่ ปุ่ม นำเข้าวัคซีน HPV จะได้ตามรูปที่ 18

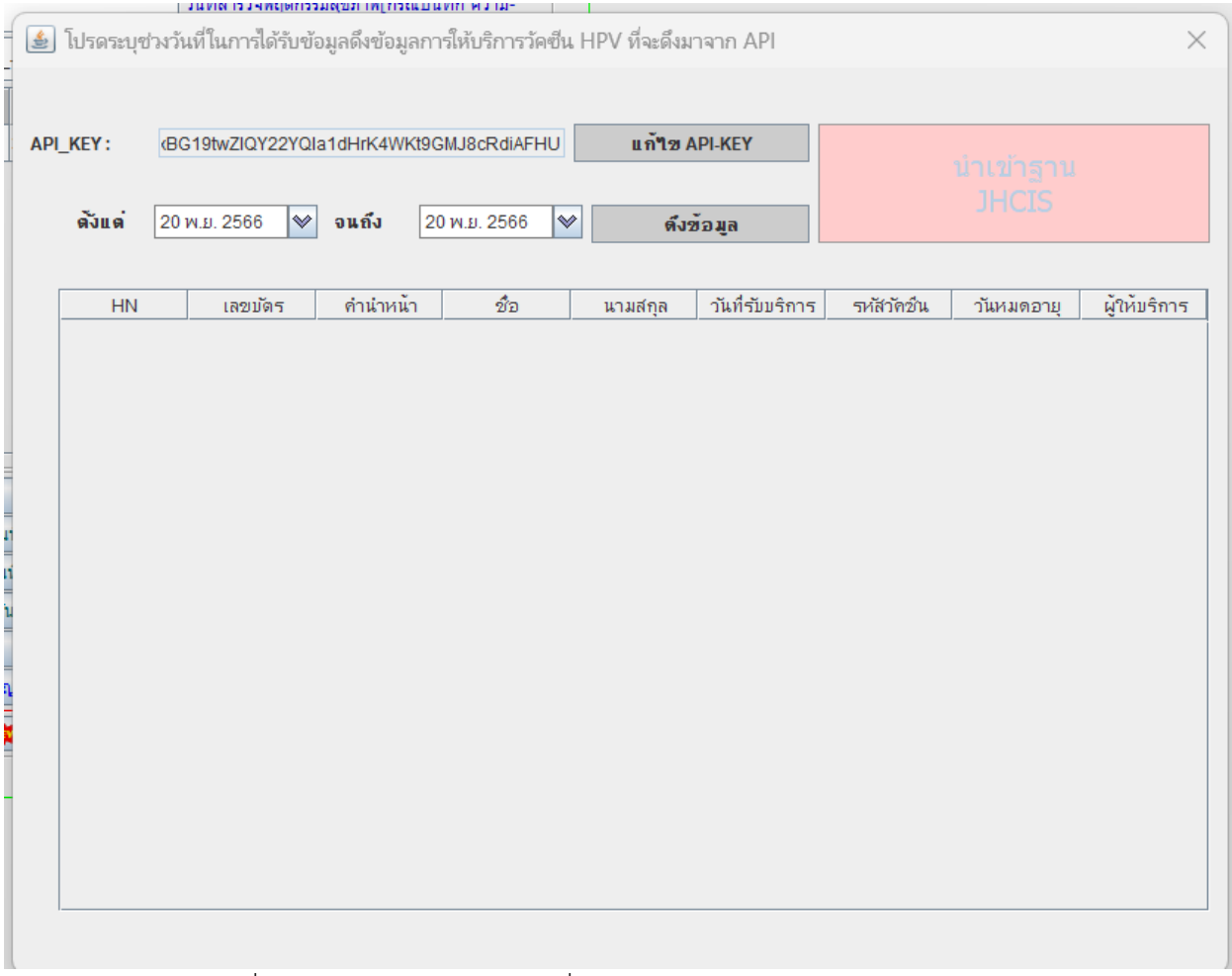

รูปที่ 18 หน้าจอ บันทึกค่า API ที่ได้จาก https://hpv-100d.moph.go.th/

โดยให้ทำการ login เข้าไปใน https://hpv-100[d.moph.go.th/](https://hpv-100d.moph.go.th/) เพื่อทำการ นำค่า API Key ออกมา (**หลังจาก บันทึกข้อมูลการฉีดวัคซีนใน https://hpv-100[d.moph.go.th/](https://hpv-100d.moph.go.th/%20เรียบร้อย) เรียบร้อยแล้ว และต้องทำ Authen ให้ เรียบร้อยด้วย เพราะ JHCIS จะทำการดึงข้อมูลที่ป้อนเข้าไป เพื่อส่งให้ Moph Claim ต่อไป)** 

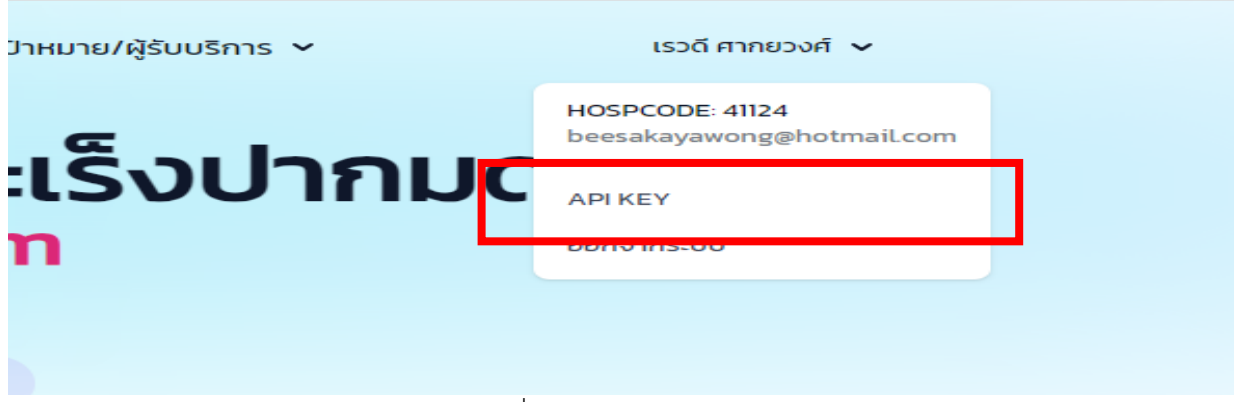

รูปที่ 19 แสดง ปุ่ม API KEY

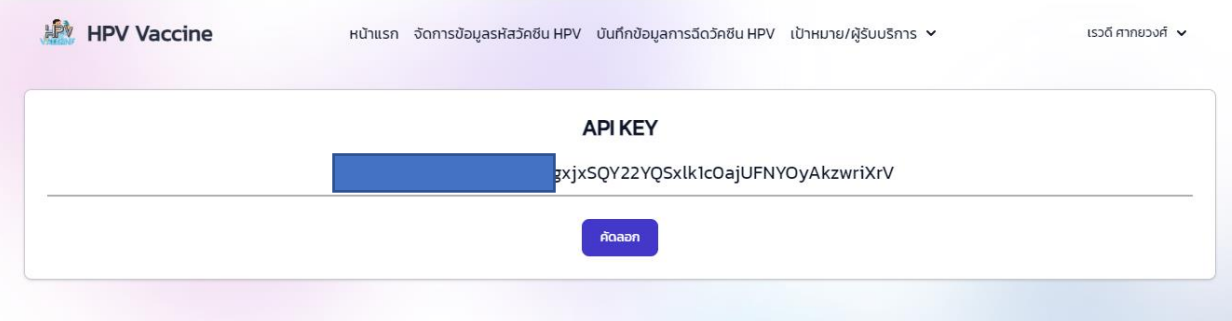

เมื่อทำการคลิกที่ปุ่ม API KEY จะแสดงหน้าจอ ที่ให้ทำการคัดลอก API KEY แล้วนำ ค่า ที่ได้ มาใส่ใน JHCIS

รูปที่ 20 แสดงค่า API KEY

เมื่อได้ค่า API KEY มาแล้ว ให้คลิกที่ปุ่ม แก้ไข แล้วนำ API KEY ที่ได้ในรูปที่ 20 มาใส่ ในช่อง API KEY

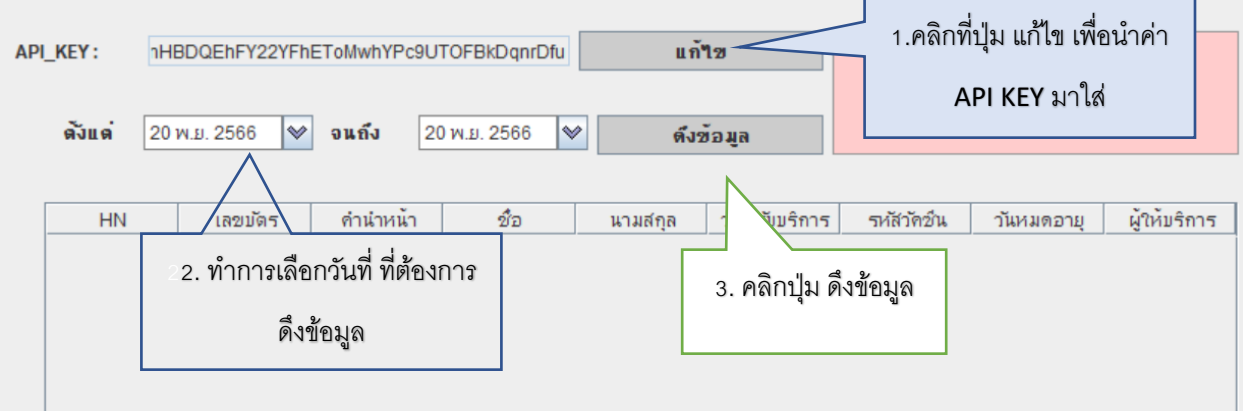

รูปที่ 21 ขั้นตอนการดึงข้อมูลจาก web app มาใส่ใน JHCIS

แล้วทำการเลือกวันที่ ที่ต้องการดึงข้อมูลจาก <u>https://hpv-100[d.moph.go.th/](https://hpv-100d.moph.go.th/)</u> เสร็จแล้วทำการคลิกปุ่ม ดึง ข้อมูล เพื่อทำการดึงข้อมูล จาก web app มายังโปรแกรม JHCIS จะได้ข้อมูลตามรูปที่ 22

| API KEY:      |                  |                          | /jC4kgvXgxjxSQY22YQSxlk1c0ajUFNYOyAkzwriXrV |   | แก้ใข                   |                          |                  |                           | ี นำข้อมูลที่ได้จาก API มาบันทึก<br>เป็นรูปแบบข้อมูลบริการ (Service) |
|---------------|------------------|--------------------------|---------------------------------------------|---|-------------------------|--------------------------|------------------|---------------------------|----------------------------------------------------------------------|
| ดังแต่        | ❤<br>1 м.я. 2566 | จนถึง                    | 21 พ.ย. 2566                                | է |                         | ดึงข้อมูล                |                  | ์ในฐานข้อมูล JHCIS ฐานนี้ |                                                                      |
| <b>HN</b>     | เลขบัตร          | $\overline{\phantom{a}}$ | ชื่อ                                        |   | นามสกล                  | วันที่รับบริการ          | รหลีวัดชั้น      | วันหมดอาย                 | ผ้ให้บริการ                                                          |
| 10068         |                  | (ด.ญ.                    | อั‰้ญ                                       |   | $5 - 12$ <sup>7</sup> % | 2023-11-16               | HPVC23           | 2023-12-30                |                                                                      |
| 8729          |                  | ด.ณ.                     | ส_%∘ุท                                      |   | ૫ ા⊼ુ%∘                 | 2023-11-17               | HPVC21           | 2023-12-30                |                                                                      |
| 10694<br>6694 |                  | ∣น.ส.<br>∣น…ส.           | ใพ %พเ<br><b>IN %W20</b>                    |   | ณ_2010_%พ<br>ีส หงพ %พ  | 2023-11-17<br>2023-11-20 | HPVC21<br>HPVC21 | 2023-12-30<br>2023-12-30  |                                                                      |
|               |                  |                          |                                             |   |                         |                          |                  |                           |                                                                      |
|               |                  |                          |                                             |   |                         |                          |                  |                           |                                                                      |

รูปที่ 22 แสดงข้อมูลที่ดึงได้จาก web app

ขั้นตอนสุดท้าย คือ การนำข้อมูลที่ได้จาก API มาทำการเปิด Visit ใน JHCIS โดยการคลิกปุ่ม

ู้นำข้อมูลที่ได้จาก API มาบันทึก ้เป็นรูปแบบข้อมูลบริการ (Service)<br>ในฐานข้อมูล JHCIS ฐานนี้

เมื่อคลิกแล้ว จะได้ข้อมูลตามรูปที่ 23

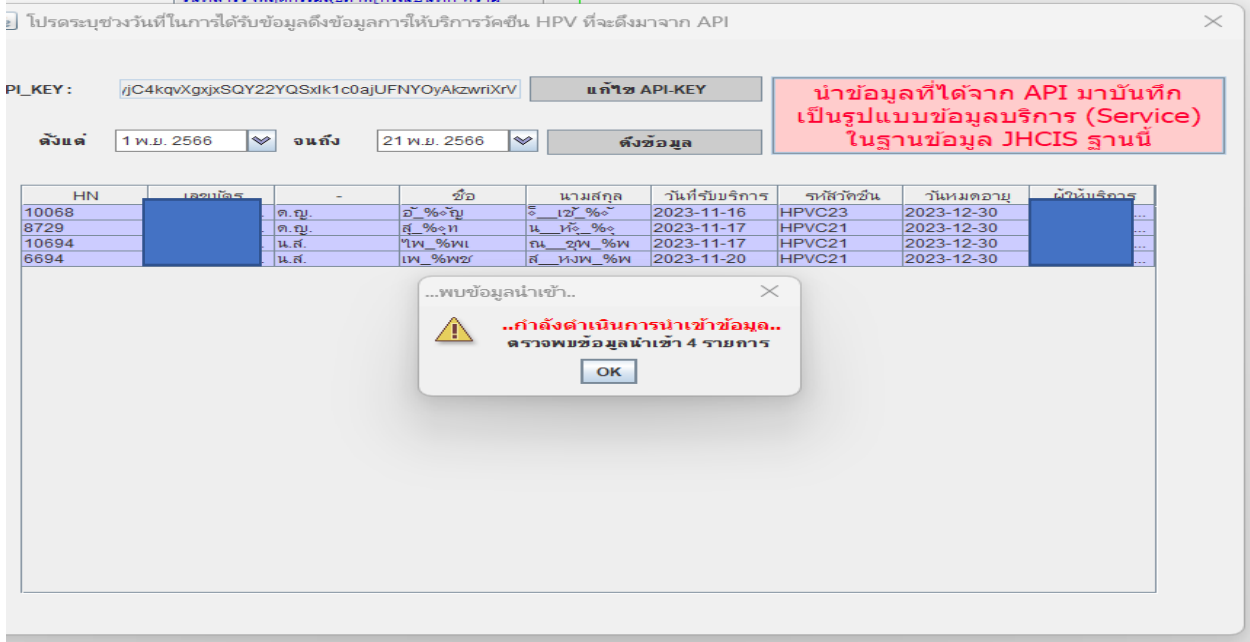

รูปที่ 23 แสดงข้อความการนำเข้าข้อมูลที่ได้จาก web app

### เมื่อเสร็จสิ้นการดึงข้อมูลจาก web app ก็จะแสดงข้อความตามรูปที่ 24

| ผู้ให้บริการ<br>วันที่รับบริการ<br>ชื่อ<br>รหลัวคชั่น<br>HN<br>เลขบัตร<br>วันหมดอายุ<br>นามสกุล<br>$5 - 12$ %<br>HPVC23<br>10068<br>อั%∘ัญ<br>2023-11-16<br>2023-12-30<br>ด.ญ.<br>8729<br> ส_%∘∘ูท<br>น_ ท <sub>ั</sub> ้_%∘<br>2023-11-17<br>HPVC21<br>2023-12-30<br>ด.ญ.<br>10694<br><b>"เพ_%พเ</b><br>ณ_2M_%พ<br>2023-11-17<br>HPVC21<br>2023-12-30<br>น.ส.<br>2023-11-20<br>HPVC21<br>2023-12-30<br>6694<br>ีส หงพ %พ<br>∣น.ส.<br><b>IW %W20</b><br>รายงานผลการนำเข้าข้อมูล<br>$\times$<br>ี จากข้อมูลทั้งหมด : 4 รายการ<br>นำเข้าใต้ทั้งหมด 4 รายการ (รวมนำเข้าซ้ำ)<br>และนำเข้าล้มเหลวจำนวน 0 รายการ<br>OK | ตั้งแต่ | 1 พ.ย. 2566<br>$\rightsquigarrow$ | จนถึง | 21 พ.ย. 2566 | ∣∾ | ต์งข้อมูล | ์ ในฐานข้อมูล JHCIS ฐานนี้ | ี นำข้อมูลที่ได้จาก API มาบันทึก<br>เป็นรูปแบบข้อมูลบริการ (Service) |
|----------------------------------------------------------------------------------------------------|---------|-----------------------------------|-------|--------------|----|-----------|----------------------------|----------------------------------------------------------------------|
|                                                                                                    |         |                                   |       |              |    |           |                            |                                                                      |
|                                                                                                    |         |                                   |       |              |    |           |                            |                                                                      |
|                                                                                                    |         |                                   |       |              |    |           |                            |                                                                      |
|                                                                                                    |         |                                   |       |              |    |           |                            |                                                                      |
|                                                                                                    |         |                                   |       |              |    |           |                            |                                                                      |
|                                                                                                    |         |                                   |       |              |    |           |                            |                                                                      |
|                                                                                                    |         |                                   |       |              |    |           |                            |                                                                      |
|                                                                                                    |         |                                   |       |              |    |           |                            |                                                                      |

รูปที่ 24 แสดงข้อความเมื่อนำเข้าข้อมูลเรียบร้อย

เมื่อเราเข้าไปดูใน visit ที่เรา import เข้ามาจะพบว่ายังมีข้อมูลที่นำเข้าไม่ครบ (ก็คือข้อมูลที่ไม่ได้ key ใน web app) เช่นข้อมูล อาการสำคัญ, อาการร่วม, ผลตรวจ, คำวินิจฉัย ก็ทำการป้อนข้อมูลให้ครบ

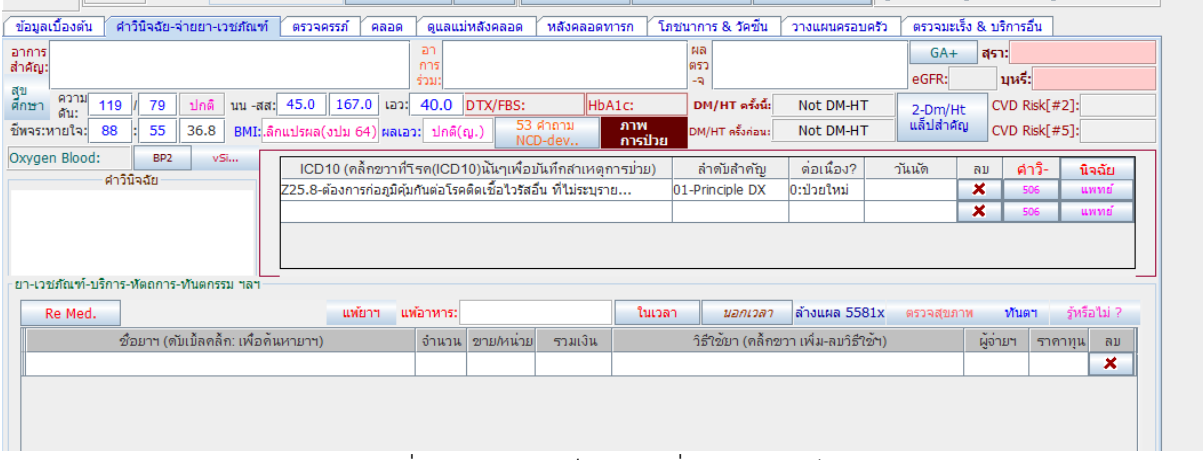

รูปที่ 25 แสดงให้เห็นข้อมูลที่ต้องป้อนเข้าไปเอง

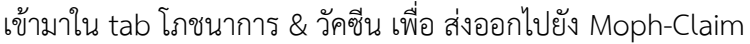

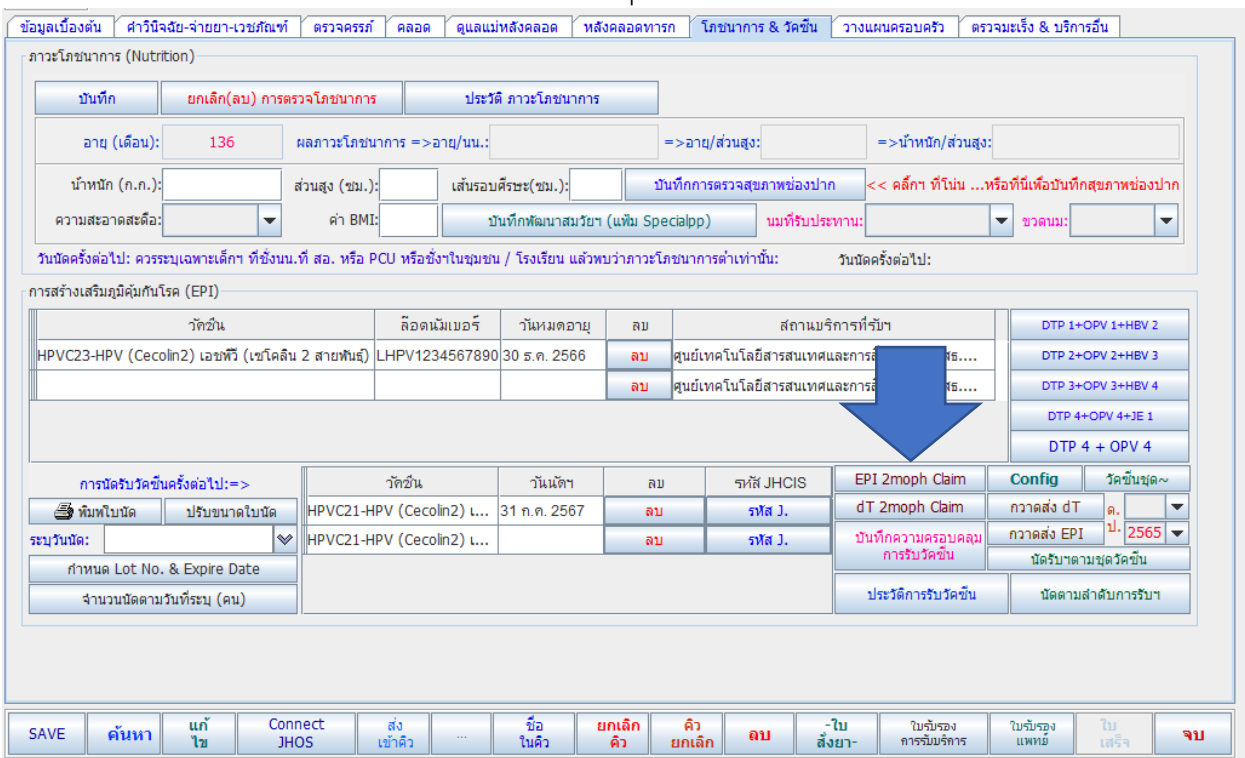

รูปที่ 26 ทำการส่งออก ไปยัง Moph-Claim

**ข้อควรระวัง ในการ import ข้อมูล จาก web app มาที่ JHCIS คือ ถ้ามีการเพิ่ม ประชากร ที่ไม่มีใน ฐานข้อมูล JHCIS จะนำเข้าไม่ได้ ต้องทำการเพิ่มประชากรรายนั้นที่หน้าประชากรก่อน แล้วค่อยนำเข้าข้อมูล**